# Android Phone Video

## Example of Android application for video calls

On the screenshot below the example is displayed when a call is established.

The interface of he application is the same as in the example [Phone,](file:///opt/TeamCityAgent/work/e8d9ff752ef6fac0/site/ANDROIDSDK1/Android_SDK_SIP_functions_examples/Android_Phone/) except that controls for muting/unmuting audio and video are added and two videos are played

- left video from the camera of this user
- right video from the other call party

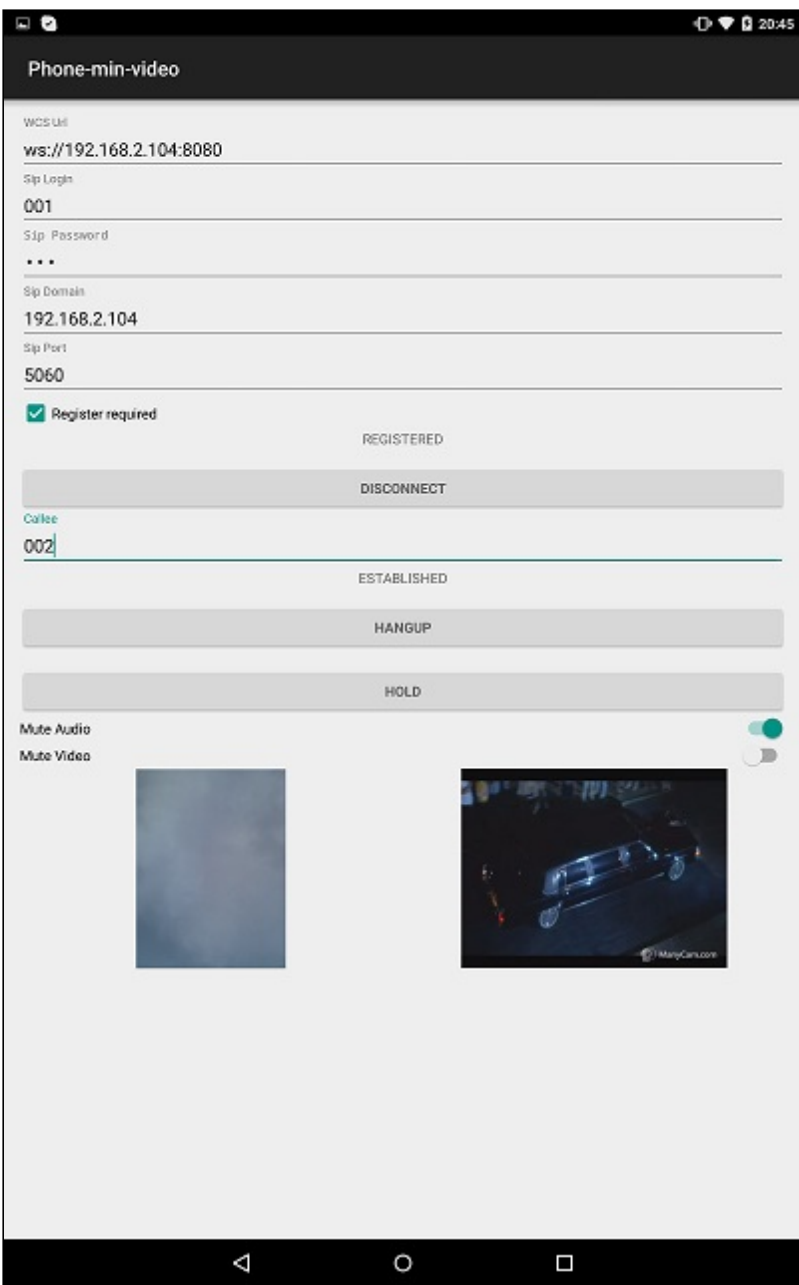

# Analyzing the example code

To analyze the code, let's take class [PhoneMinVideoActivity.java](https://github.com/flashphoner/wcs-android-sdk-samples/blob/b3412c24c05fdbad85ba724b4f89ff2dfcbb8f71/phone-min-video/src/main/java/com/flashphoner/wcsexample/phone_min_video/PhoneMinVideoActivity.java) of the phone-min-video example, which can be downloaded with corresponding build [1.0.1.38.](https://flashphoner.com/downloads/builds/flashphoner_client/wcs-android-sdk/wcs-android-sdk-1.0.1.38-b3412c24c05fdbad85ba724b4f89ff2dfcbb8f71.tar.gz)

Functions of initialization, placing an outgoing call and answering incoming call work the same as described in the example [Phone.](file:///opt/TeamCityAgent/work/e8d9ff752ef6fac0/site/ANDROIDSDK1/Android_SDK_SIP_functions_examples/Android_Phone/)

Differences from the example [Phone](file:///opt/TeamCityAgent/work/e8d9ff752ef6fac0/site/ANDROIDSDK1/Android_SDK_SIP_functions_examples/Android_Phone/):

1. Session creation

#### Flashphoner.createSession() [code](https://github.com/flashphoner/wcs-android-sdk-samples/blob/b3412c24c05fdbad85ba724b4f89ff2dfcbb8f71/phone-min-video/src/main/java/com/flashphoner/wcsexample/phone_min_video/PhoneMinVideoActivity.java#L261)

SessionOptions object with the following parameters is passed to method createSession() when session for connection to WCS server is created

- URL of WCS server
- SurfaceViewRenderer , which will be used to display video from the camera
- SurfaceViewRenderer, which will be used to play video from the other party

```
SessionOptions sessionOptions = new
SessionOptions(mWcsUrlView.getText().toString());
sessionOptions.setLocalRenderer(localRender);
sessionOptions.setRemoteRenderer(remoteRender);
session = Flashphoner.createSession(sessionOptions);
```
### 2. Outgoing call

Session.createCall() Call.call() [code](https://github.com/flashphoner/wcs-android-sdk-samples/blob/b3412c24c05fdbad85ba724b4f89ff2dfcbb8f71/phone-min-video/src/main/java/com/flashphoner/wcsexample/phone_min_video/PhoneMinVideoActivity.java#L530)

CallOptions object with the following parameters is passed to  $c$  createCall() method:

- callee SIP username
- video constraints

```
case CALL_REQUEST_CODE: {
   if (grantResults.length == 0 ||
         grantResults[0] != PackageManager.PERMISSION_GRANTED ||
         grantResults[1] != PackageManager.PERMISSION_GRANTED ) {
       Log.i(TAG, "Permission has been denied by user");
    } else {
       mCallButton.setEnabled(false);
          * Get call options from the callee text field
       CallOptions callOptions = new
CallOptions(mCalleeView.getText().toString());
       callOptions.getConstraints().updateVideo(true);
       call = session.createCall(callOptions);
       call.on(callStatusEvent);
         * Make a new outgoing call
        call.call();
       Log.i(TAG, "Permission has been granted by user");
   break;
}
```
3. Answering incoming call

#### Call.answer() [code](https://github.com/flashphoner/wcs-android-sdk-samples/blob/b3412c24c05fdbad85ba724b4f89ff2dfcbb8f71/phone-min-video/src/main/java/com/flashphoner/wcsexample/phone_min_video/PhoneMinVideoActivity.java#L552)

```
case INCOMING_CALL_REQUEST_CODE: {
   if (grantResults.length == 0 ||
           grantResults[0] != PackageManager.PERMISSION_GRANTED ||
           grantResults[1] != PackageManager.PERMISSION_GRANTED ) {
       call.hangup();
        incomingCallAlert = null;
       Log.i(TAG, "Permission has been denied by user");
    } else {
       mCallButton.setText(R.string.action_hangup);
       mCallButton.setTag(R.string.action_hangup);
       mCallButton.setEnabled(true);
       mCallStatus.setText(call.getStatus());
       call.getCallOptions().getConstraints().updateVideo(true);
       call.getCallObject().setHasVideo(true);
       call.answer();
       incomingCallAlert = null;
       Log.i(TAG, "Permission has been granted by user");
}
```
### 4. Mute/unmute audio and video

```
Call.unmuteAudio() , Call.muteAudio() , Call.unmuteVideo() , Call.muteVideo() code
  mMuteAudio = (Switch) findViewById(R.id.mute_audio);
   * Mute or Unmute audio for the SIP call
    * Unmute if it is muted.
  mMuteAudio.setOnCheckedChangeListener(new
  CompoundButton.OnCheckedChangeListener() {
     public void onCheckedChanged(CompoundButton buttonView, boolean
  isChecked) {
         if (call != null) {
              if (isChecked) {
                  call.muteAudio();
              } else {
                  call.unmuteAudio();
  });
  mMuteVideo = (Switch) findViewBvId(R.id.mute_video):
    * Mute or Unmute video for the SIP call
  mMuteVideo.setOnCheckedChangeListener(new
  CompoundButton.OnCheckedChangeListener() {
     public void onCheckedChanged(CompoundButton buttonView, boolean
  isChecked) {
```
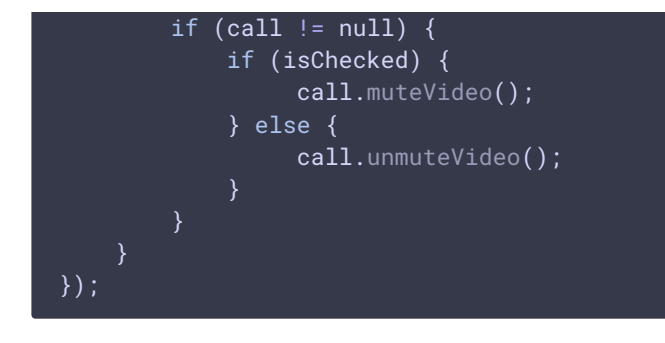